## Getting Started How to Use Voice Typing

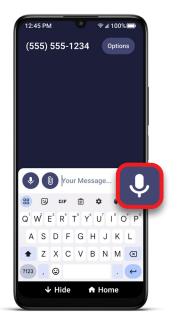

**1** When using the keyboard, TAP **U** voice typing icon.

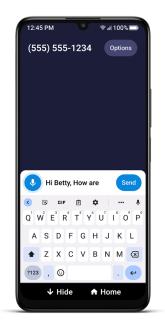

2 Speak your message. The words are shown in the message box. TAP \$\u00e9 voice typing icon again to stop voice typing function.

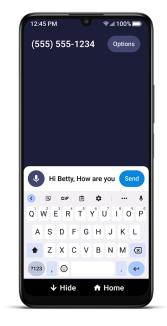

3 If needed, edit your message using the keyboard or by using ♥ voice typing icon again.

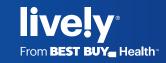